## Completing Your Student Loan Agreement (MPN)

This is done through studentaid.gov using your FSA ID. If you have not applied for an FSA ID yet, you must first create your account on studentaid.gov. You'll need your Social Security number, full name, and date of birth available to create an account.

## **Step 1:** Log in to StudentAid.gov using your FSA ID

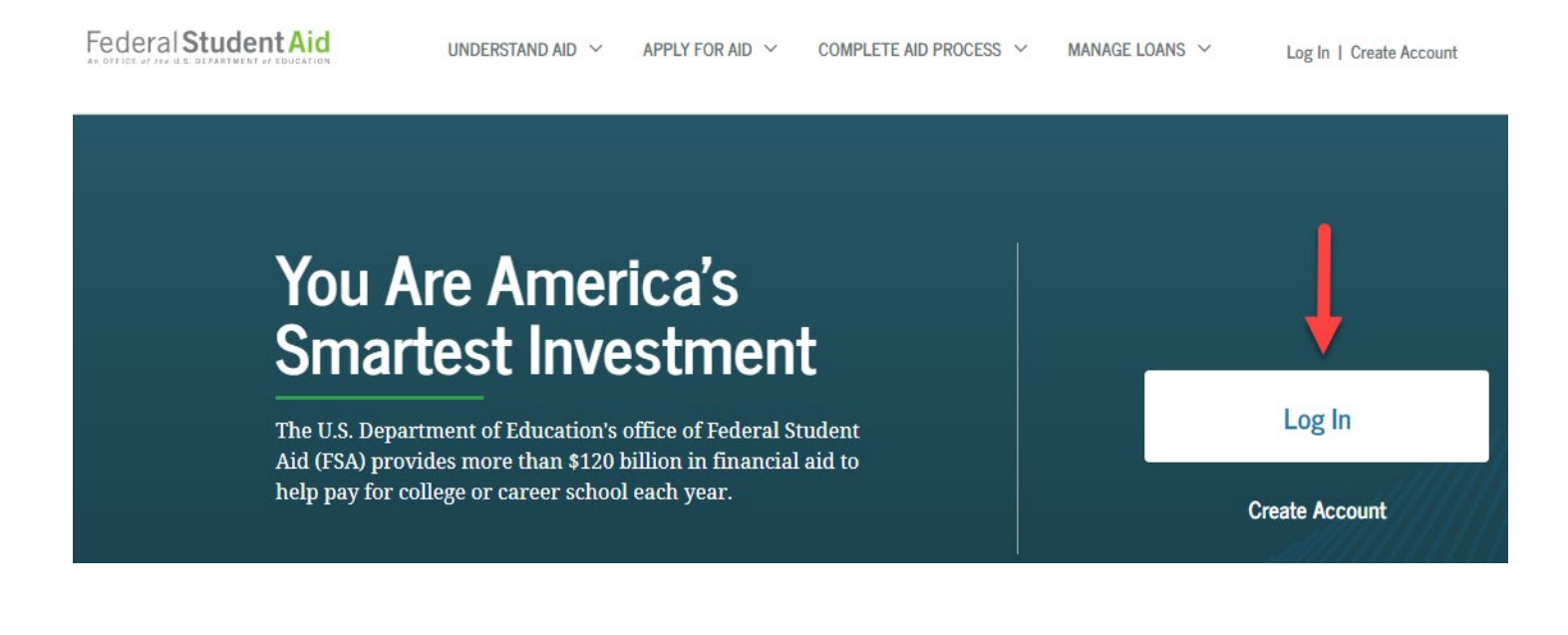

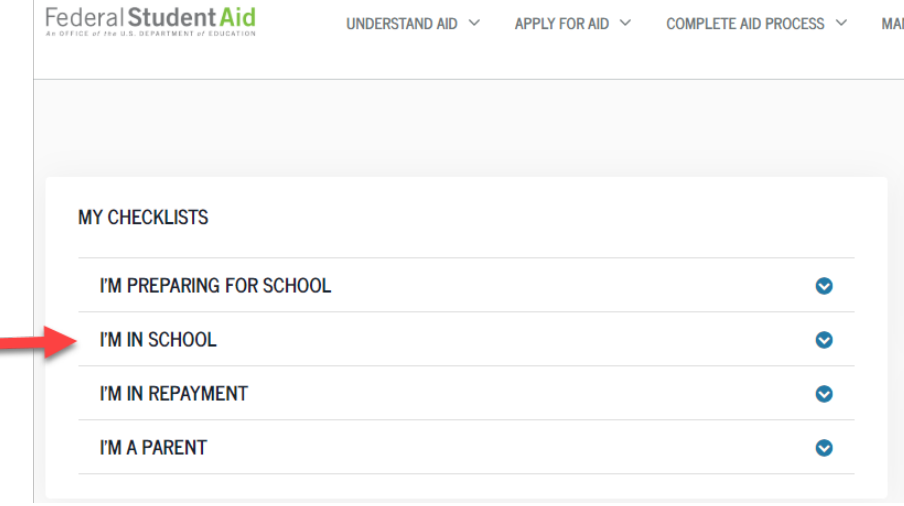

**Step 2:** Click on **I'm In School**

## **STEP 3:** Cick on **Complete Loan Agreement**.

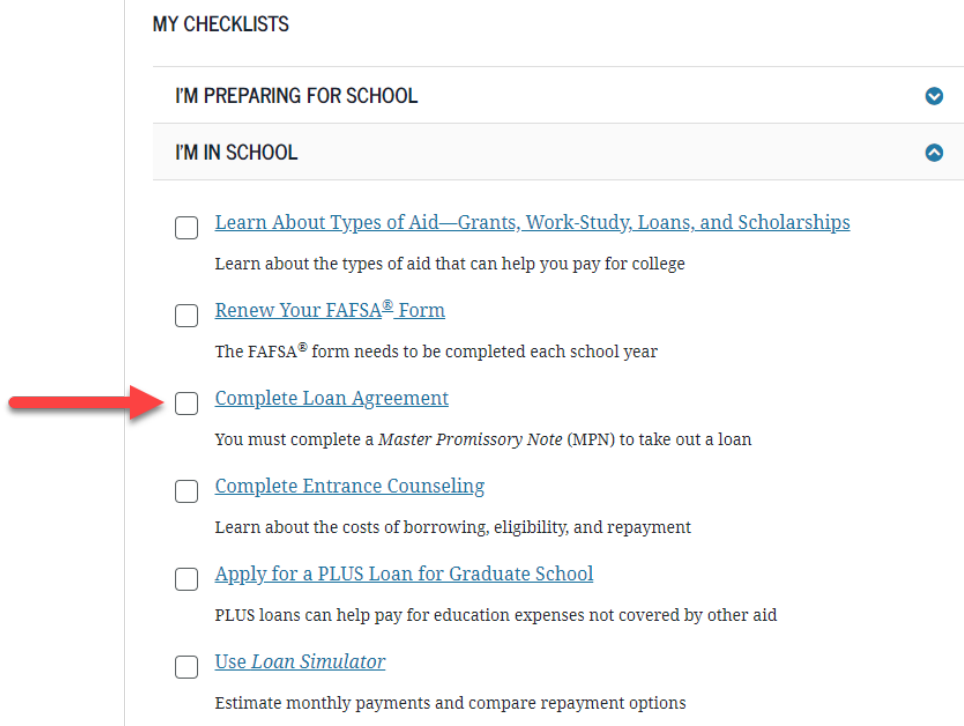